# Simulador CRS-A465 de 6 GDL usando LabView-OpenGL

Luna Rodríguez Iván Oswaldo<sup>(1)</sup> Email: *ioluna@gmail.com*, Islas Sánchez Marco Fabricio<sup>(2)</sup> Email: mf\_islas@hotmail.com.

> <sup>(1)</sup>Instituto Tecnológico Superior de Cajeme (2) Universidad Tecnológica de Hermosillo. Carretera Internacional a Nogales km. 2, Cd. Obregón, Sonora. Tel: (644) 410-86-50 (51)

### Resumen

*La modelación y simulación por computadora de los movimientos de cualquier maquinaría o cuerpo rígido, es hoy en día de gran utilidad [1], muy útil para entender y hacer predicciones sobre el comportamiento de un sistema, sustituyendo los experimentos reales ya que en muchas ocasiones resulta costoso construir un prototipo [2].* 

*El presente trabajo presenta el desarrollo de un programa para la modelación y simulación de la cinemática de un robot de 6 gdl utilizando las ventajas del álgebra de quaterniones. El robot es construido en 3D utilizando las librerías de OpenGL compatibles con LabVIEW 3D Picture Control, lo que hace posible una mayor facilidad en la visualización de objetos, creación y control de los mismos.* 

*La finalidad del trabajo es mostrar nuevas herramientas para el desarrollo de programas y modelos de simulación que permitan optimizar tiempo y esfuerzo, dando a los estudiantes y profesores opciones alternas para el aprendizaje y la enseñanza de la robótica.* 

Palabras clave: LabVIEW, OpenGL, trayectorias, quaterniones, cinemática directa, spline cúbico.

## 1. Introducción

Dentro de los inventos del siglo XX, los robots pueden considerarse a la cabeza en cuanto a popularidad, por lo que la Robótica es una nueva disciplina, con sus propios problemas, sus fundamentos y sus leyes. Tiene dos vertientes: la teórica y la práctica. En el aspecto teórico se aúnan las aportaciones de la automatización, la informática y la inteligencia artificial. Por el lado práctico o tecnológico encontramos aspectos de construcción (mecánica, electrónica), y de gestión (control, programación). La robótica, pues, presenta un marcado de carácter multidisciplinario.

El fuerte desarrollo experimentado por la robótica se debe más a las crecientes necesidades de automatizar la industria, y a la inquietud que a lo largo de los tiempos ha existido en el hombre por crear reproducciones de sí mismo y de otros seres vivos. Actualmente el robot es una máquina más que podemos encontrar en cualquier empresa en las líneas de producción de fabricación en serie.

El objetivo del presente trabajo es mostrar el desarrollo para la construcción de un simulador de robot de 6 gdl, en un ambiente tridimensional que siga una trayectoria spline cúbica. Este programa será de utilidad para la enseñanza didáctica de la robótica como herramienta de apoyo para profesores y alumnos.

# *2.* Simulador CRS-A465 de 6 GDL usando LabView-OpenGL

 Este trabajo se apoya en el modelo matemático del robot de 6gdl CRS A465 para la construcción de un simulador en visualización 3D. Se utilizan como herramientas el software de control virtual de

Nacional Instrument "LabView ver. 7.01", y las librerías de visualización en 3D de OpenGL.

 Los usuarios de LabVIEW tenían la capacidad de presentar sus datos en gráficos, pero esto fue limitado inicialmente a los gráficos de 2 dimensiones. En LabVIEW 5.1, y 7.1 la capacidad de visualizar gráficamente datos de 3 dimensiones fue introducida con los gráficos 3D.

#### 2.1 Construcción de modelo en 3D Robot 6 gdl.

 Para la construcción del modelo que da forma al robot de 6 gdl se hace uso de la librería 3D Picture Control de OpenGL para LabVIEW. Dicha librería incluye menú de primitivas, es decir, polígonos tales como cubo, cilindro, cono, esfera y toroide. Así como funciones de rotación y traslación.

 Una vez determinados los objetos es necesario mostrar la escena aplicando funciones de definición y colocación de cámara (simulación del observador), renderización y sombreado de los objetos (características de los materiales), color ambiente e iluminación (simulación de las variables del medio ambiente, como luz solar, lámparas, etc. que inciden sobre los objetos). Esto le da un realismo a la modelación y simulación gráfica en 3D. Ver figura 1.

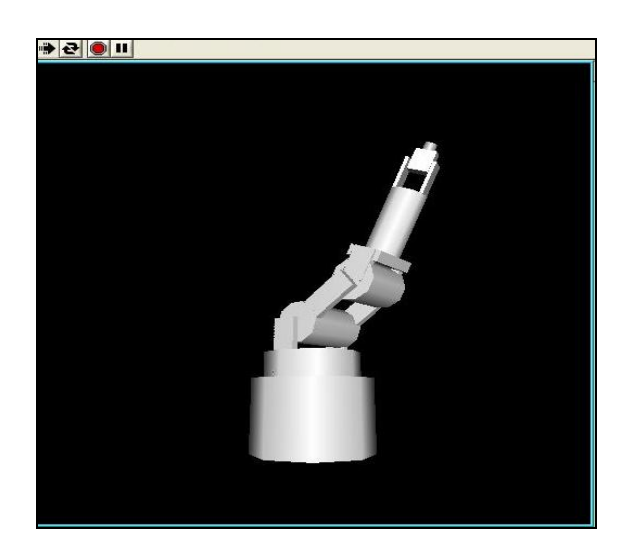

**Figura 1. Vista en escena de robot de 6 gdl** 

 LabVIEW-OpenGL muestra diferencia de los lenguajes tradicionales donde es necesario teclear su código fuente en forma de texto. Este lo hace con programación orientada a objetos lo que implica ahorro de tiempo y esfuerzo. Ver figura2. Donde se muestra parte de la programación de primitivas.

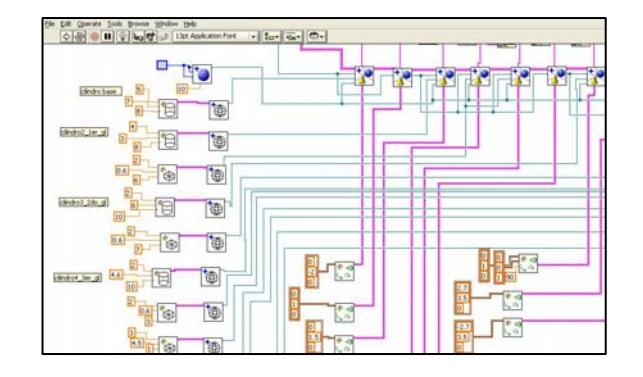

#### **Figura 2. Programación orientada a objetos de primitivas**

 En la figura 3 se presenta el código en donde se muestra la definición y colocación de cámara, así como las funciones de iluminación, tipo de proyección, renderización y ventana de visualización.

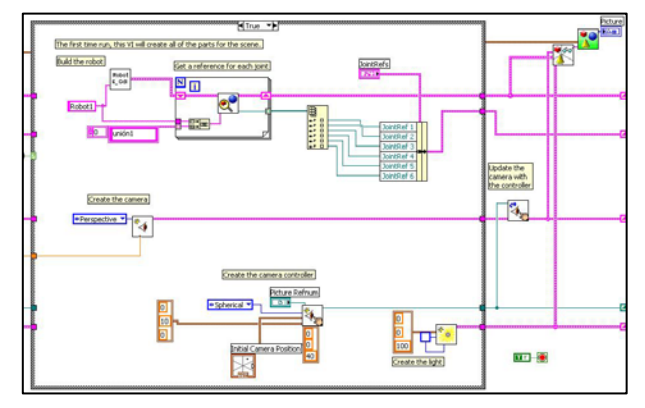

**Figura 3. Programación de características de visualización de escena** 

### 2.2. Modelación y Simulación.

 La modelación y simulación está asociado a una serie de ventajas:

- A comparación de los experimentos reales, los virtuales requieren un gasto menor en tiempo y dinero.
- Los experimentos virtuales son repetibles, lo cual no puede garantizarse en un experimento real.
- Los modelos simulados son por lo general controlables, las variables y parámetros del sistema pueden determinarse previamente.[2]

 El presente simulador resuelve el problema de la cinemática directa por medio del álgebra de quaterniones determinando los ángulos de posición y orientación. En la figura 4 se muestra el modelo matemático para generar la posición y orientación (*yaw, pitch, roll)* del órgano efector final.

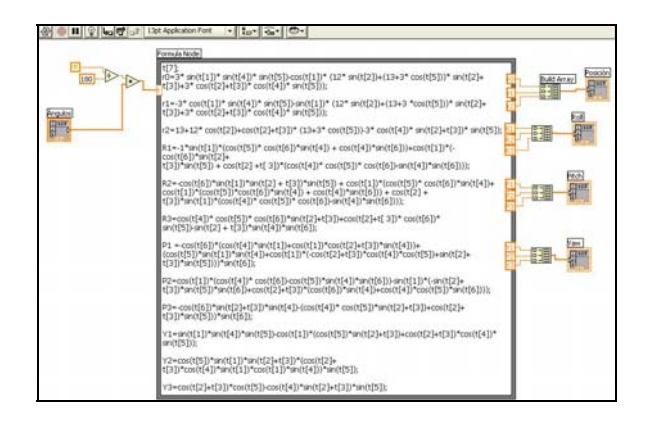

## **Figura 4. Modelo matemático, álgebra de**

#### **quaterniones**

 El robot de 6 gdl presenta opciones al usuario. La posibilidad de generar movimientos manuales a través de controles individuales para cada articulación del robot (modo teach). Ver figura 5. En este menú se generan y guardan posiciones, donde el usuario puede manipular el robot para posteriormente recrear la animación en el menú modo run.

El *modo run* (figura 6), genera trayectorias para las posiciones previamente cargadas en modo teach. Realizando la simulación de movimientos en tiempo real del robot.

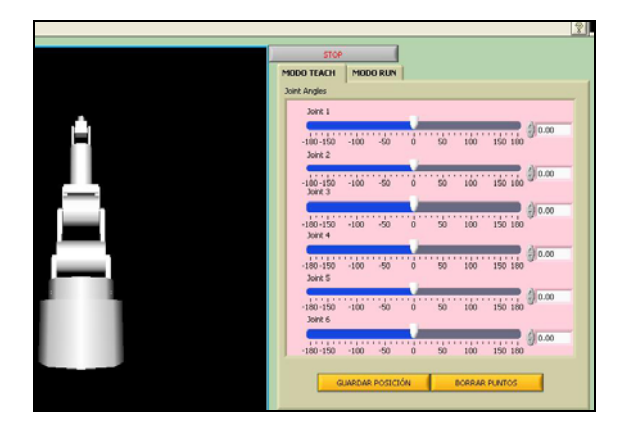

**Figura 5. Modo teach** 

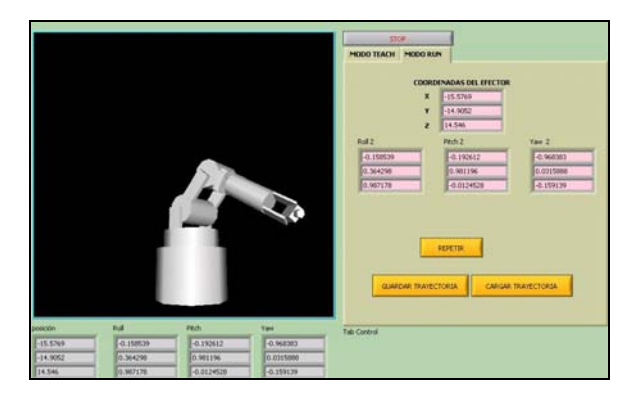

**Figura 6. Modo run** 

2.3 Interpolación spline cúbico.

Uno de los problemas fundamentales de la animación por computadora es: como interpolar una secuencia de posiciones y orientaciones de un cuerpo rígido tal que el resultado del movimiento de la animación se observe suave y natural. El robot manipulador es un objeto solido en 3D, su posición y orientación es representado por dos elementos: los vectores  $\mathbb{R}^3$  en un espacio Euclideano y sus rotaciones. El movimiento del robot puede ser representado como un producto de la trayectoria en el espacio  $\mathbb{R}^3$  y sus rotaciones dando una secuencia de puntos pares posición-orientación.

La función spline cúbico, que es un polinomio de grado tres, es de las más utilizadas para estimar valores intermedios entre valores conocidos debido a que proporciona excelentes ajustes para puntos a tabular y su cálculo no es excesivamente complejo. Sobre cada intervalo  $[\mathbf{t}_0, \mathbf{t}_1], [\mathbf{t}_1, \mathbf{t}_2], ..., [\mathbf{t}_{n-1}, \mathbf{t}_n], S$ está definido por un polinomio cúbico diferente. Sea  $S_i$  el polinomio cúbico que representa a  $S$  en el intervalo  $[t_{i}, t_{i+1}]$ , por tanto:

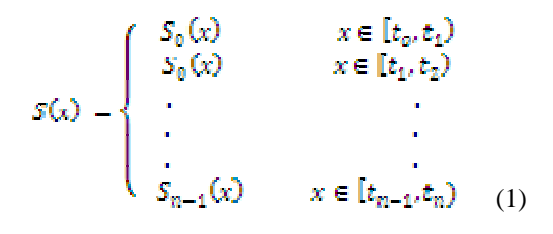

Los polinomios  $S_{i-1}$  y  $S_i$  interpolan el mismo valor en el punto  $\frac{1}{k}$ , es decir, se cumple:

$$
S_{i-1}(t_i) = y_i = S_i(t_i) \quad (1 \le i \le n-1) \quad (2)
$$

Con esto se garantiza que 5 es continua en todo el intervalo. Además, se supone que  $S'$  y  $S''$  son continuas, condición que se emplea en la deducción de una expresión para la función del spline cúbico.

Aplicando las condiciones de continuidad del spline  $S_y$  de la primera y segunda derivada de  $S'$  y  $S''$  respectivamente, es posible encontrar la expresión analítica del spline. Una vez que se tiene los puntos para tabular, mediante la función spline cúbico se obtienen los puntos interpolados. En la figura 7 se muestra la gráfica en panel frontal del resultado de una función spline cúbico programada mediante los instrumentos virtuales de LabVIEW. Donde los puntos en cruz representan los valores tabulados y los puntos continuos las interpolaciones de la función. De esta manera se genera una trayectoria donde el robot simula su movimiento al seguir una interpolación puntos intermedios.

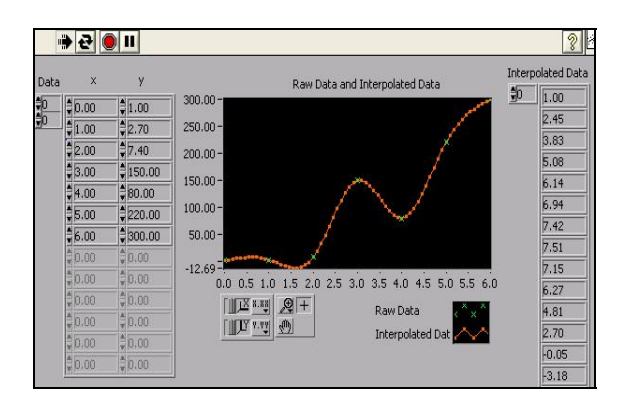

**Figura 7. Gráfica de interpolación spline cúbico** 

## 3. Análisis de resultados

Los resultados obtenidos del simulador son satisfactorios, se presenta un software para la enseñanza didáctica de la robótica donde se aplica el modelo matemático del álgebra de quaterniones para resolver el modelo cinemático directo. Lo anterior ha sido posible solucionarse aplicando el software de instrumentación LabVIEW integrando la paquetería de OpenGL para el desarrollo de

gráficos en 3D. LabVIEW por su entorno de programación orientado a objetos facilitó la programación, ahorrando tiempo y esfuerzo. El objetivo de mostrar un software alternativo a los lenguajes tradicionales como lo son C++ o Visual Basic para generar simulación y modelación mostró una gran utilidad.

 El objetivo de mostrar un software alternativo a los lenguajes tradicionales como lo son C++ o Visual Basic para generar simulación y modelación mostró una gran utilidad.

El software nos da la ventaja de contar con un instrumento para facilitar la enseñanza de la robótica y sus áreas afines, deja abierta la posibilidad de generar nuevas líneas de investigación como lo son la integración de la paquetería de OpenGL para el desarrollo de gráficos en 3D.

## 4. Conclusiones

 En este trabajo se ha presentado la integración de la librería OpenGL al software LabVIEW de National Instrument como una alternativa para el desarrollo de programas de modelación y simulación de gráficos en 3D. Se ha realizado una breve descripción de los objetivos perseguidos en el diseño del simulador de un robot de 6 gdl y su solución de cinemática directa. Se mostraron los detalles relevantes del uso del LabVIEW-OpenGL destacando como características principales:

- Programación orientada a objetos
- Ahorro de tiempo y esfuerzo en el desarrollo de aplicaciones

#### Referencias

- [1] *M.I. Palomares Juan "Modelación cinemática del robot CRS A465utilizando el álgebra de quaterniones". Facultad de estudios de posgrado, trabajo de tesis UNAM. 2006.*
- [2] *Pelz G. "Sistemas Mecatrónicos: modelo y simulación con HDLs". Editorial Limusa Wiley*, *2006.*

- **[**3] *Ollero Baturone A. "ROBÓTICA manipuladores y robots móviles"*. *Editoral Marcombo. Segunda edición.2006.*
- [4] *M.I. Jacobo Javier "Desarrollo de un programa de simulación de un modelo cinemático de un robot articulado de 6 gdl CRS A465". Trabajo de tesis, UNAM. 2006.*
- [5] *Lázaro M., Fernández J. "LabVIEW 7.1 programación gráfica para el control de instrumentación". Paraninfo, México, Primera Edición, 2006.*
- [6] *Barrientos Antonio. "Fundamentos de robótica". McGraw Hill, España, Segunda edición. 2007.*
- [7] *Cortés José. "Curvas y superficies para modelado geométrico". Editorial Rama. Primera Edición. 2007*